开始新项目

现在是开始项目的时候了!您知道您需要做什么,并拥有一个迫不及待想要开始工作的团队。您想让所有人都以最好的状态开始工作,所以要确保系统 已经设置完毕并准备就绪。

本部分的文档将有助于您配置适用于新的敏捷开发项目的 JIRA Software。其中包括创建新的 JIRA Software 项目、配置面板 (Scrum/Kanban)、配置 与 JIRA Software 搭配使用的开发工具等。

## 搜索"开始新项目"中的主题:

## 概述

注意: 假定您已经拥有 JIRA Software 实例。如果您没有 JIRA Software, 则需安装 JIRA Software Server (

不能呈现 {include} 包含的页面未找到。

) 或注册 JIRA Software [Cloud 站点账户。](https://www.atlassian.com/software/ondemand/)

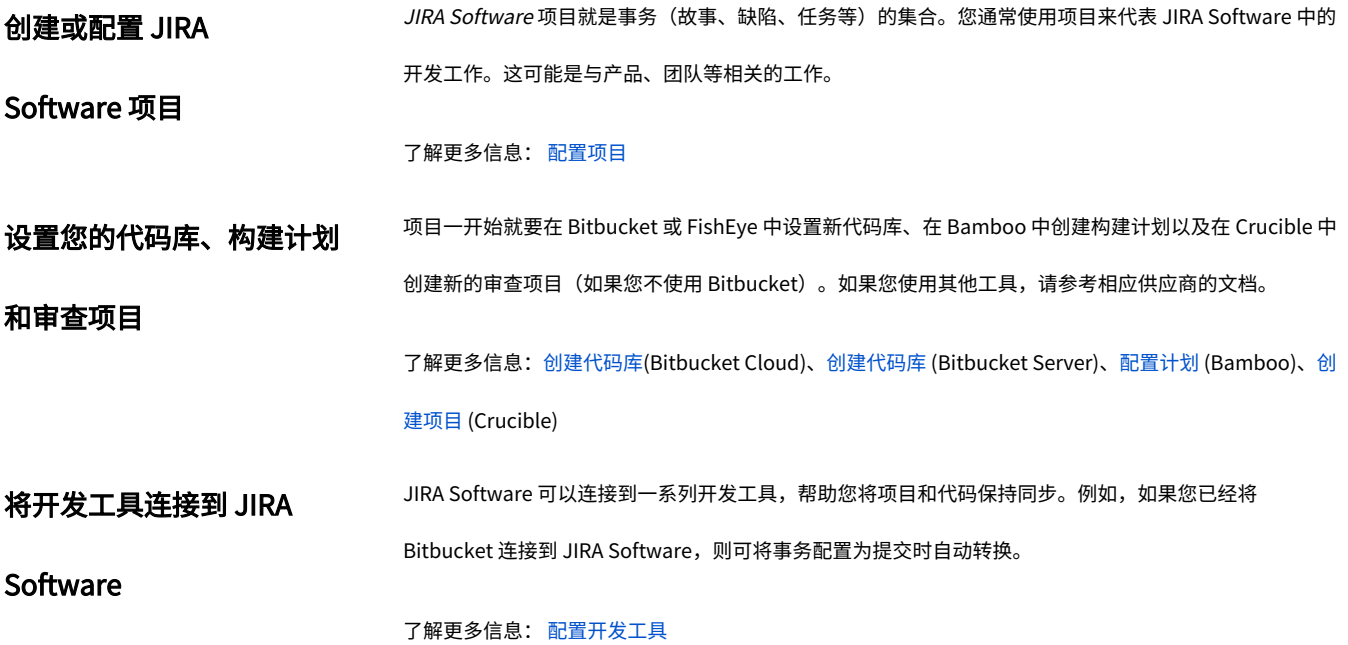

将协作工具连接到 JIRA **Software** 每个软件项目都需要协作,无论协作是通过聊天室、在线文档还是团队日历进行。如果您使用 [HipChat\(](https://www.atlassian.com/software/hipchat) 聊天)[、Confluence](http://www.atlassian.com/software/confluence) (wiki) 和/或 [Team Calendars for Confluence\(](https://www.atlassian.com/software/confluence/team-calendars)日历),则可以将它们连接到 JIRA Software 以帮助您高效规划并运行项目。例如,您可以在聊天室中获取事务通知,可以将规格文档链接到 史诗,或将回顾会议的纪要链接到 Sprint,将团队活动纳入项目日历,等等。

了解更多信息: [配置文档](https://confluence.atlassian.com/jirasoftwareserver073/configuring-collaboration-tools-861254488.html)

## 您已经设置好项目?

接下来:开[始构建待办事项列表](https://confluence.atlassian.com/jirasoftwareserver073/building-a-backlog-861254489.html)

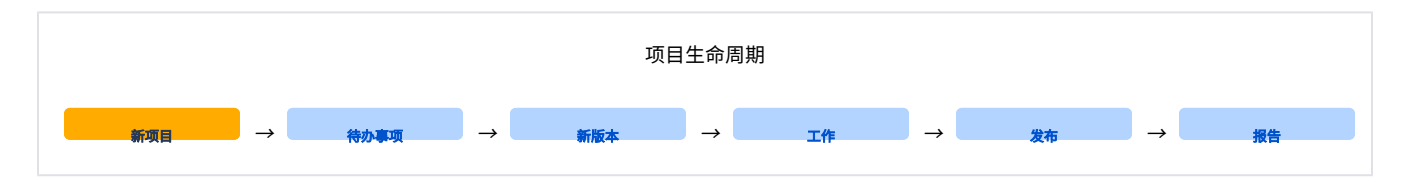